#### **Список компонентов:**

- 1. MP2307 SO-8 1шт
- 2. ULN2003 SO-16 1шт
- 3. LF33ABDT DPAK 1шт
- 4. ESP12F (с прошивкой) 1шт
- 5. SIM800C  $1<sub>MIT</sub>$
- 6. DS18B20 1шт
- 7. 0603 0.01uF 1упак
- 8. 0603 0.1uF 1упак
- 9. 0603 3900pF 1упак
- 10. Тантал Е 470uF 1шт 11. 0805 10uF – 1упак
- 12. 0805 22uF 1упак
- 13. 0603 100K 1упак
- 14. 0603 8.2K 1упак
- 15. 0603 27K 1упак
- 16. 0603 10K 1упак
- 17. 0603 4.7K 1упак
- 18. 0603 100R 1упак
- 19. 1206 2.7K 1упак
- 20. 1206 11K 1упак
- 21. 1206 39K 1упак
- 22. Предохранитель SMD 0,5А 1шт
- 23. Предохранитель SMD 0,5А 1шт
- 24. Дроссель 10uH 1шт
- 25. Relay 5шт
- 26. Кнопка тактовая 1шт
- 27. Клемник 2 pin 2шт
- 28. Разъём 4 pin 1шт
- 29. Разъём 20 pin 1шт
- 30. Разъём SMA 1шт
- $31.$  Антенна  $1$ шт
- $32.$  Корпус  $1$ шт
- 33. PCB 1шт

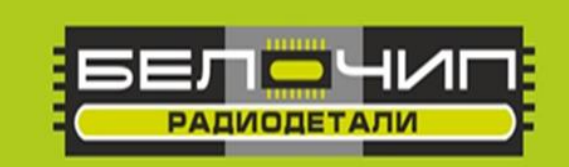

# K-080 51043

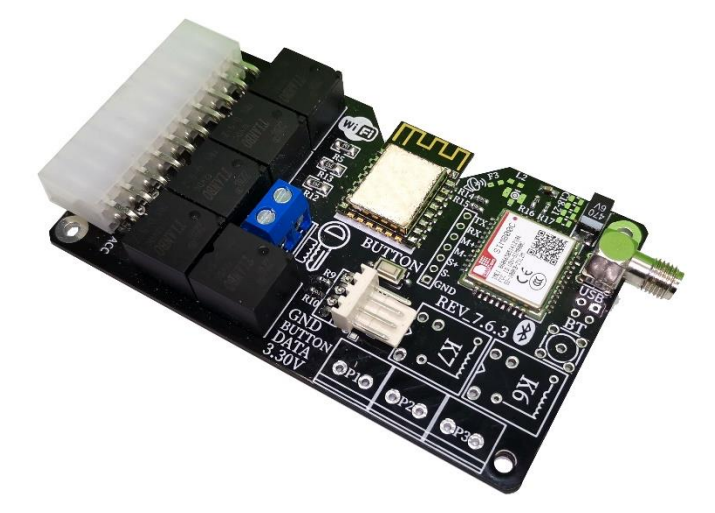

**«Анатомия Автозапуска» Автозапуск двигателя автомобиля по звонку или через интернет**

Устройство обладает следующими функциями:

- 1. Автозапуск двигателя автомобиля по звонку на установленную сим-карту.
- 2. Автозапуск двигателя автомобиля по команде, полученной через интернет (MQTT-запрос).
- 3. Просмотр информации о напряжении АКБ и температурных датчиков.
- 4. Управление производится через приложение для Android или PWA-приложение для Iphone.
- 5. Интеграция устройства с Yandex Алиса.

 **Внимание! В устройстве отсутствует датчик нейтрального положения коробки передач. При использовании устройства автозапуска в автомобилях с механической коробкой передач будьте предельно внимательны. Во избежание самопроизвольного движения автомобиля при автозапуске, ставьте коробку передач в нейтральное положение и используйте ручной тормоз!**

**Внимание! После сборки обязательно отмойте флюс.**

**Фирма оставляет за собой право на замену компонентов на аналогичные по характеристикам без изменения шелкографии на плате.**

#### **Принципиальная схема.**

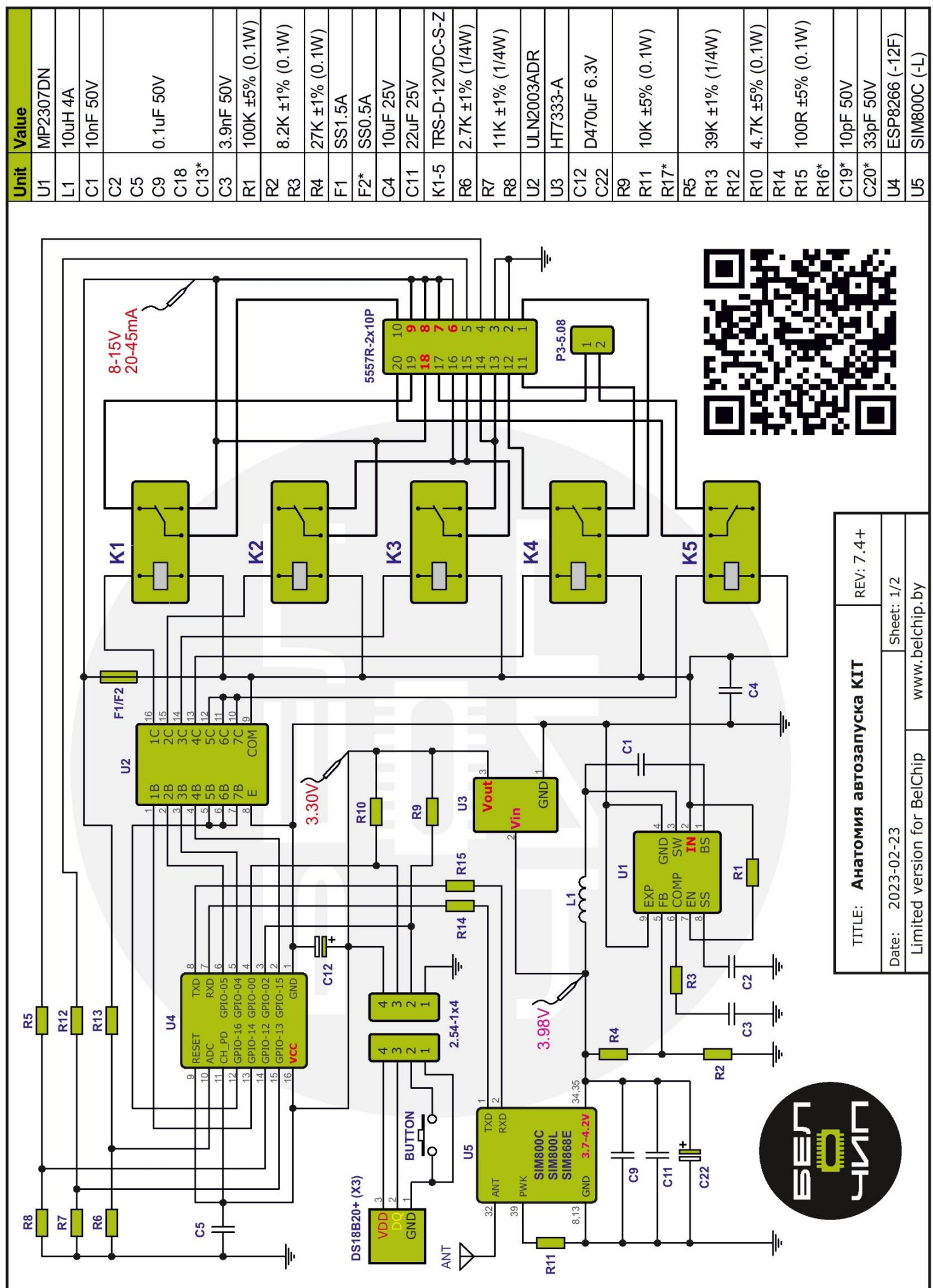

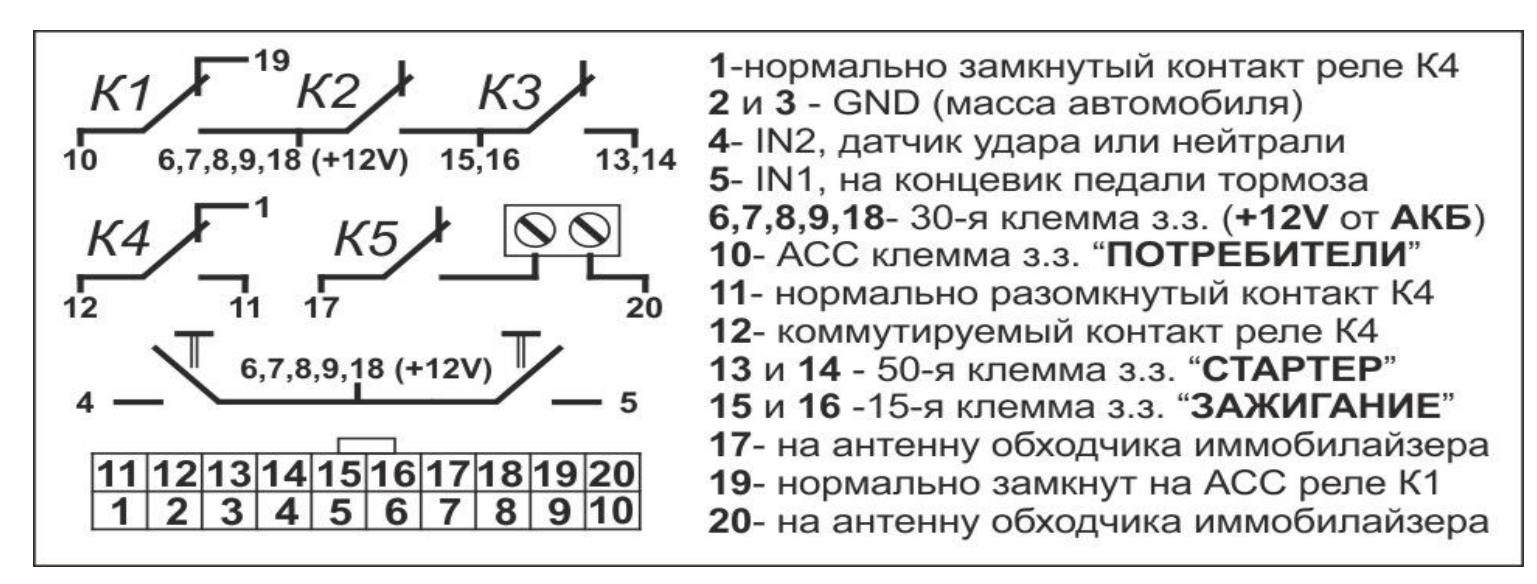

**GND (масса, минус)** в любую точку на корпусе.

**Постоянный плюс — клемма** замка зажигания

**Зажигание – клемма** замка зажигания

**Стартер – клемма** замка зажигания

**Потребители – клемма АСС** (при наличии такого положения)

Входная клемма IN1 – на концевик педали тормоза или датчик нейтрали

Входная клемма IN2 – другие функции, заданные в прошивке

Провод на кнопку – (замыкается на массу) – другие функции заданные в прошивке **Назначение реле**

**К1** – потребители, ACC, обманка педали тормоза, обманка сигнализации, Webasto, управление кнопкой ЦЗ (задается в прошивке)

**К2** – Зажигание, Webasto, управление реле газового котла

**К3** – Импульсный режим, только на стартер, сработает при условии что К2 включено.

**К4** – потребители, ACC, обманка педали тормоза, обманка сигнализации, Webasto,

управление кнопкой ЦЗ (задается в прошивке)

**К5** – обходчик иммобилайзера (имеет фичу в виде срабатывания 0,05с при подаче питания) **Подключение к замку зажигания с ACC Подключение к замку зажигания без ACC**

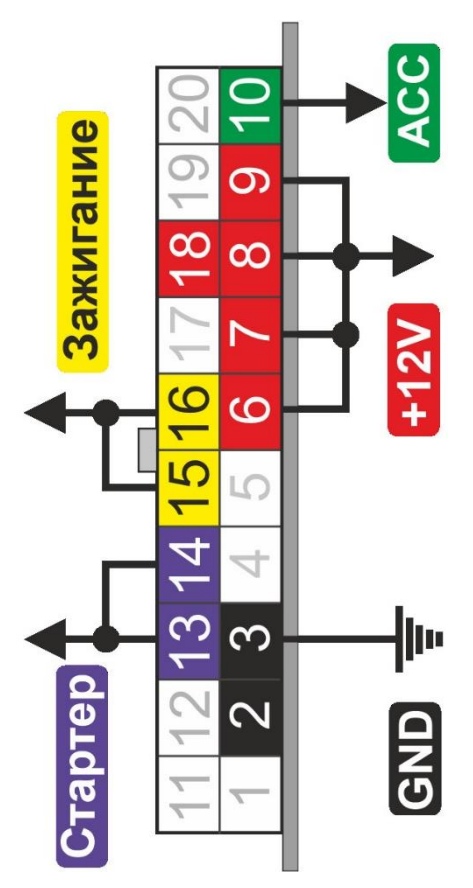

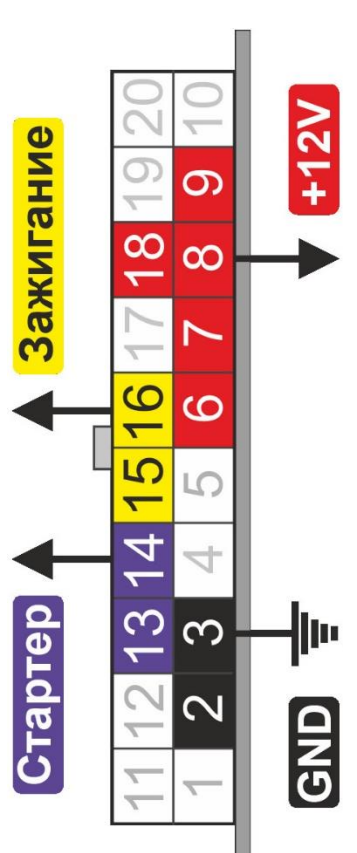

#### **Подключение иммобилайзера.**

Обходчик иммобилайзера собирается на двух катушках (40 витков эмалированным проводом ПЭТВ-2 0.16), одна поверх чипа, вторая поверх штатной антенны на замке зажигания, контур замыкает реле К5.

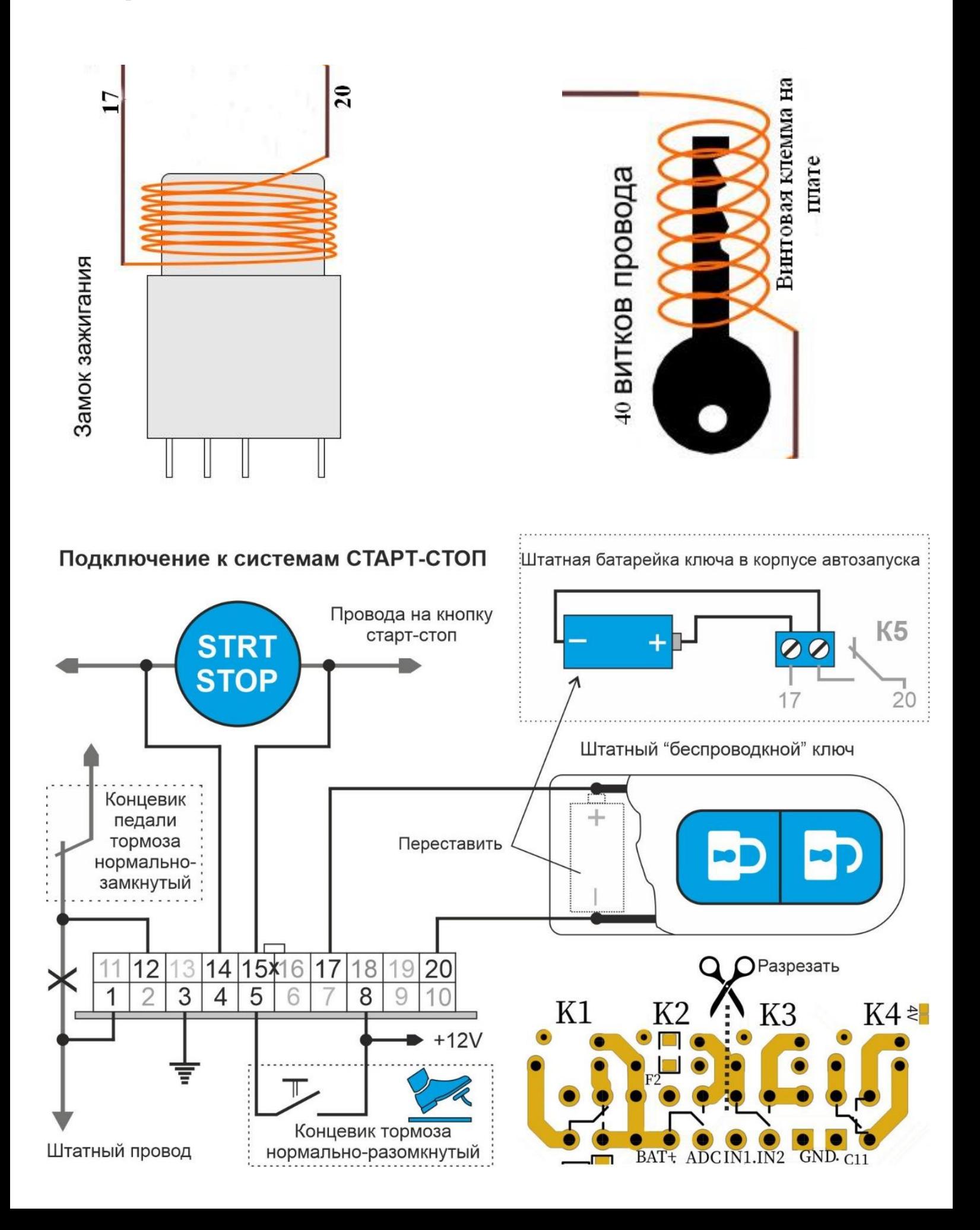

 Правильно собранное устройство начинает работать сразу. В первую очередь собираем стабилизатор напряжения, собранный на микросхеме MP2307 (на 1 фото под цифрой 1), подаем на него напряжение 12-14 вольт и измеряем выходное напряжение в контрольной точке (на 1 фото под цифрой 2), оно должно быть в 4 - 4,2В. Если это не так, ищем ошибку в монтаже. Если напряжение правильное, то запаиваем перемычку с соседней контактной площадкой. Элементы, перечеркнутые красным крестом - не устанавливать.

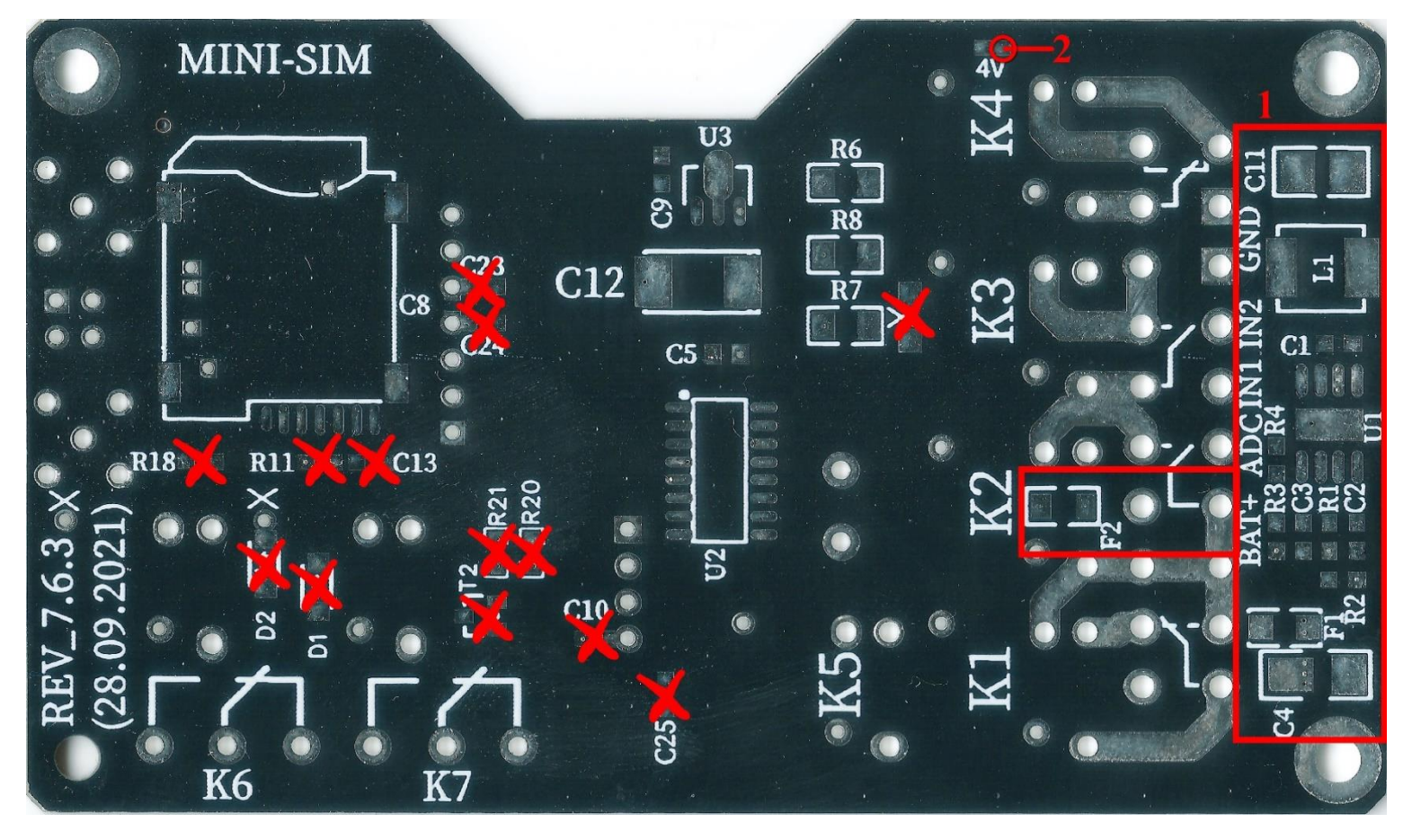

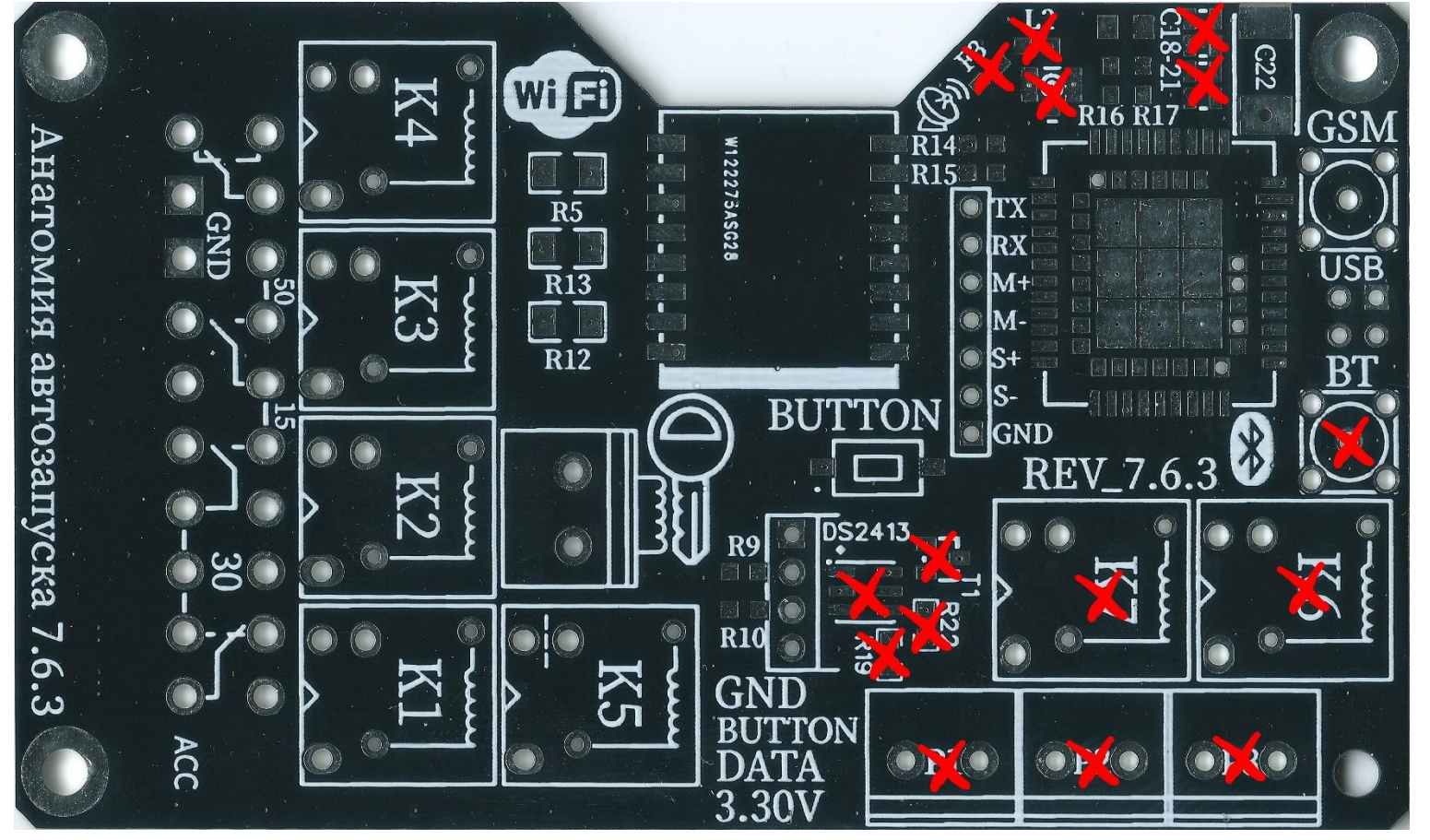

### **Настройки для управления по звонку**

1. Подайте питание на устройство.

2. Подключитесь к Wi-Fi сети **Belchip\_xxxxx**  используя пароль **belchipby**

3. Откройте в браузере адресе **http://192.168.4.1**

4. Нажмите на кнопку **"Управление дозвоном"**, введите номер телефона, с которого будет осуществляться звонок в устройство, и секретный код для подтверждения команд.

5. Нажмите **"Сохранить",** далее **"Сохранить в память сейчас".**

6. Отключите Wi-Fi от устройства.

### **Управления по звонку**

1. Позвоните с указанного выше номера телефона на сим-карту автомобиля.

2. Устройство примет вызов и войдёт в режим ожидания команды.

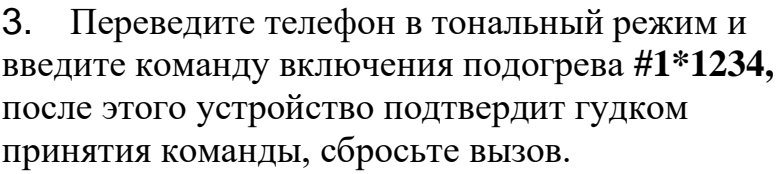

4. Для отключения прогрева позвоните в устройство и введите команду #0\*1234, после этого устройство отключит реле согласно сценарию СТОП.

5. Дополнительные команды:

**#555** - Отправит SMS через 10 сек.

**#888** - Активирует Wi-Fi точку доступа на 10 мин.

**#999** - Перезагрузит контроллер

**#777** - Перезагрузит модем в случае внезапного прекращения передачи данных

# - Очистит введенные символы

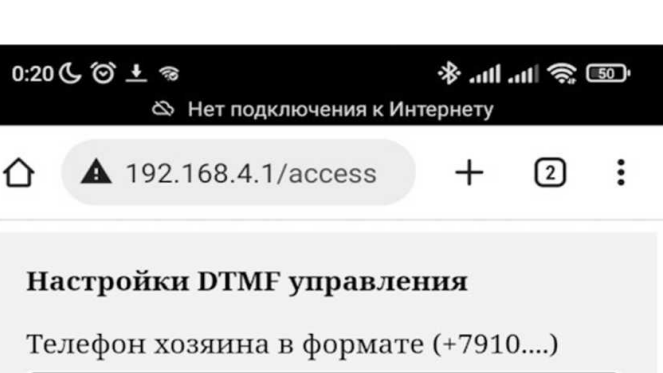

+79101234567

Секретный код на DTMF управления при входящем звонке

1234

Звонок с номера: +37500XXXXXXX и DTMF ввод:

#0\*1234 - исполняет СТОП ДВИГАТЕЛЯ #1\*1234 - исполняет СТАРТ ДВИГАТЕЛЯ #2\*1234 - исполняет ВКЛ. ОТОПИТЕЛЬ #3\*1234 - исполняет ОТКЛ. ОТОПИТЕЛЬ #4\*1234 - исполняет ОТКРЫТЬ ЦЗ

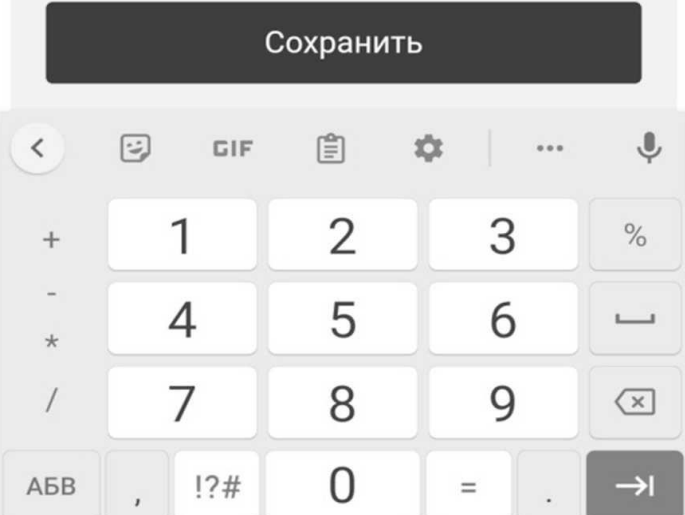

Более подробно на страничке проекта [github.com/martinhol221/SIM800C\\_ESP8266](https://github.com/martinhol221/SIM800C_ESP8266)

## **[martinhool@yandex.by](mailto:martinhool@yandex.by) Характеристики устройства**

Напряжение питания **8...15V,** среднее потребление платы **0.020А** (0.24 Ватт).

Максимальная нагрузка на один контакт разъема: *6А (х 5 смежных контактов = 30А на реле).* Среднее потребление интернет-трафика: *12 Кб в час или 288 Кб в час, или 9 Мб в месяц.*

Время после подачи питания, через которое Wi-Fi модуль устройства перейдёт в сон: **10 минут.**  Максимальное количество подключаемых датчиков температуры DS18B20: **3 шт.** (в параллель). Не рекомендуются сим-карты мобильного оператора Теле2 из-за ограниченного частотного диапазона, а также следует избегать безлимитных ТП.

*MQTT — это протокол для умных устройств, позволяющий серверу в режиме 24/7 "держать на связи" клиентов (в конкретном случае смартфон и плата) и ретранслировать сообщения от одного к другому. IMEI\_\_\_\_\_\_\_\_\_\_\_\_\_\_\_\_\_\_\_\_\_\_\_\_\_\_\_\_\_\_\_\_\_\_\_\_\_\_\_\_\_\_\_\_\_\_\_\_\_\_\_\_*

Инструкция по настройке приложения

1. Скачайте и установите Android-приложение **"MQTT Start Engine"** из Google Play по QR коду. Для управления по Iphone использовать **PWA-приложение** [https://avtozapusk.by/autorun](https://avtozapusk.by/autorun-pwa/home)[pwa/home](https://avtozapusk.by/autorun-pwa/home)

Подробнее на сайте Drive2.ru в поиске набрать [martinhol](https://www.drive2.ru/b/637889643387302462/)

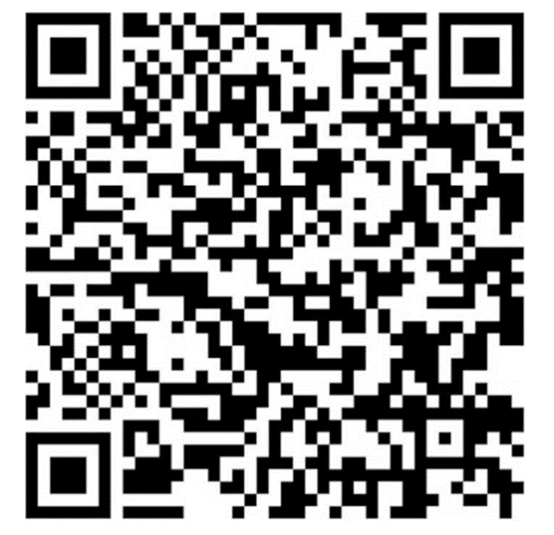

2. Зарегистрируйтесь на любом из MQTT сервисов clusterfly.ru, wqtt.ru или др., скопируйте:

> **Адрес сервера** [server, broker] **Порт** [только **TCP] Логин** [user] **Пароль** [pass]

11:29 ⓒ 日 4 1 …

 $\frac{1}{2}$  (see  $\frac{1}{2}$  lin. lin.  $\frac{1}{2}$ 

Регистрируйтесь на рекомендуемых МQTT серверах: wqtt.ru, clusterfly.ru, cloudmqtt.com, mqtt.by или других

Сервер (MQTT broker):

srv1.clusterfly.ru

Порт (MQTT port):

9124

Логин (MQTT user):

user\_12345

Пароль (MQTT password):

pass\_67890

Префикс топика (prefix):

user\_12345/c5

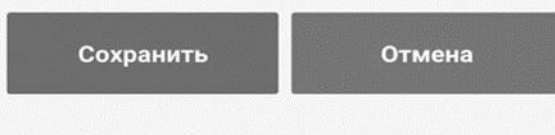

Подключитесь к устройству проекта "Анатомия автозапуска" по Wi-Fi и нажмите кнопку. Пароль точки доступа устройства по умолчанию: martinhol221

Передать параметры сервера в устройство

из профилей сервисов в настройки приложения, нажмите **"Сохранить".** Главная кнопка приложения сменится на жёлтую с надписью **"Server ОК"** (префикс топика заполнится автоматически), что свидетельствует об успешной связи приложения с сервером.

3. Установите SIM-карту размера Mini в разъем на нижней стороне платы контроллера размера, сим-карта устанавливается контактами к плате, скосом наружу, до защёлкивания. *Рекомендация: выбирайте тарифы для "умных устройств" (20-30Мб/мес. побайтное округление сессии).*

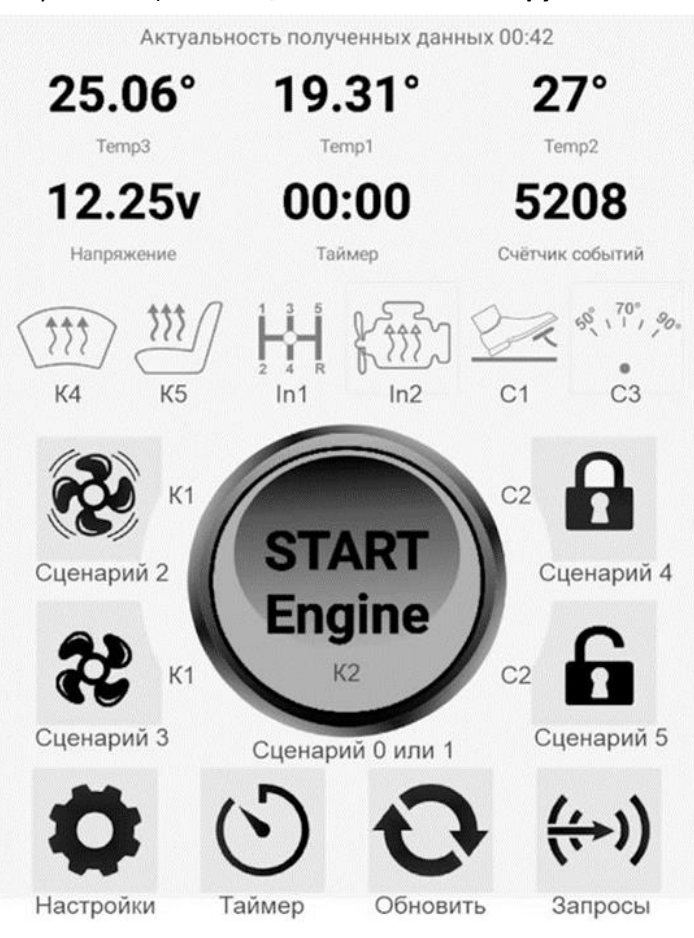

4.Подайте питание на плату, подключитесь со смартфона к Wi-Fi сети **Belchip\_xxxxx** используя пароль **belchipby**

5.Нажмите кнопку **"Передать параметры сервера в устройство"** в настройках приложения, браузер телефона отобразит принятые параметры, сохраните изменения, настройка интернет-соединения платы с сервером окончена.

6.Подключите смартфон к своей домашней сети или к мобильному интернету. Сейчас при запуске приложения, спустя 1-2 сек., главная кнопка сменится на серую с надписью **"START Engine",** а также, отобразятся значения таймера, напряжения и температур, переданных платой.

7. Удержание в течении **2-х секунд** кнопки **"START Engine"**  запустит сценарий запуска двигателя или подогревателя (включение **реле К2** на плате и установка таймера обратного отсчёта). После перехода таймера обратного отсчёта через значение 00:01 выполнится сценарий отключения **реле К1, К2**  и **К4.** Принудительно отключить прогрев можно нажатием на кнопку **STOP.**

 **Более подробную информацию, варианты подключения в авто, управление сценариями автозапуска можно получить на сайте проекта<https://avtozapusk.by/> , в телеграм-канале [«Анатомия автозапуска Чат»](https://t.me/+pkPwcD3Y3YU2NDIy) и на сайте Drive2.ru в поиске набрать [Анатомия автозапуска](https://www.drive2.ru/search?text=%D0%B0%D0%BD%D0%B0%D1%82%D0%BE%D0%BC%D0%B8%D1%8F+%D0%B0%D0%B2%D1%82%D0%BE%D0%B7%D0%B0%D0%BF%D1%83%D1%81%D0%BA%D0%B0)**